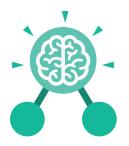

## **Unit: 4.2** Online Safety

#### **Key Learning**

- To understand how children can protect themselves from online identity theft.
- To understand that information put online leaves a digital footprint or trail and that this can aid identity theft.
- To identify the risks and benefits of installing software including apps.
- To understand that copying the work of others and presenting it as their own is called 'plagiarism' and to consider the consequences of plagiarism.
- To identify appropriate behaviour when participating or contributing to collaborative online projects for learning.
- To identify the positive and negative influences of technology on health and the environment.
- To understand the importance of balancing game and screen time with other parts of their lives.

#### **Key Questions**

#### What is meant by a digital footprint?

A digital footprint is the information that exists about a person based upon sites that they have visited, searches that they have done, information that they have shared and other online behaviours.

#### What is SPAM?

SPAM messages are emails or online messages sent from a computer to many other users. The users are sent the email without requesting it. The purpose of SPAM is for advertising, phishing or malware.

#### What is meant by plagiarism?

Plagiarism refers to using someone else's work and claiming it to be your own.

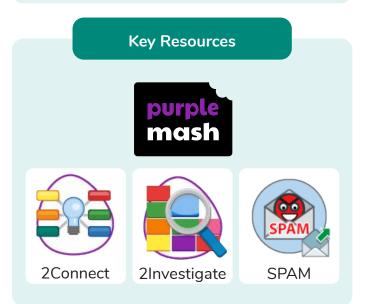

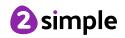

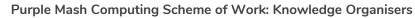

## **Unit: 4.2** Online Safety

#### **Computer virus**

A piece of code which can copy itself and typically has a damaging effect on the device, such as corrupting the system or destroying data.

Key Vocabulary

**Digital footprint** 

The information about a person that exists on the Internet as a result of their online activity.

#### Email

Messages sent by electronic means from one device to one or more people.

#### **Identity theft**

When a person pretends to be someone else.

#### Malware

Software that is specifically designed to disrupt, damage, or gain unauthorized access to a computer system.

#### Phishing

Practice of sending email pretending to be from reputable companies in order to persuade individuals to reveal personal information, such as passwords and credit cards numbers.

#### Plagiarism

When you use someone else's words or ideas and pass them off as your own.

#### Spam

Messages sent over the Internet, typically to many users, for the purposes of advertising, phishing or spreading malware.

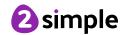

A small amount of data generated by a website and saved by a web browser. Its purpose is to remember information about the user.

Cookies

#### Copyright

When the rights to something belong to a specific person.

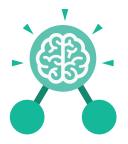

Purple Mash Computing Scheme of Work: Knowledge Organisers

## Unit: 4.3 Spreadsheets

#### **Key Learning**

- To format cells as currency, percentage, decimal to different decimal places or fraction.
- To use the formula wizard to calculate averages.
- To combine tools to make spreadsheet activities such as timed times tables tests.
- To use a spreadsheet to model a reallife situation.
- To add a formula to a cell to automatically make a calculation in that cell.

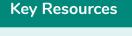

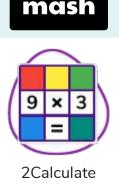

#### **Key Vocabulary**

Average Function A feature that allows a user to find the average values of selected cells..

#### Advance mode

A mode of 2Calculate in which the cells have references and can include formulae.

#### **Copy and Paste**

A way to copy information from the screen into the computer's memory and paste it elsewhere without retyping.

### Columns

Vertical reference points for the cells in a spreadsheet.

#### Cells

An individual section of a spreadsheet grid. It contains data or calculations.

#### Charts

Use this button to create a variety of graph types for the data in the spreadsheet.

#### Equals tool

Tests whether the entered calculation in the cells to the left of the tool has the correct answer in the cell to the right of the tool.

#### Formula

Use the formula wizard or type into the formula bar to create a formula in a cell, this will calculate the value for the cells based upon the value of other cells in the spreadsheet.

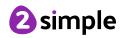

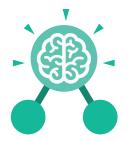

## Unit: 4.3 Spreadsheets

**Key Vocabulary** 

#### Formula Wizard

The wizard guides you in creating a variety of formulae for a cell such as calculations, totals, averages, minimum and maximum for the selected cells.

#### Move cell tool

This tool makes a cell's contents moveable by drag-and-drop methods.

#### Random tool

Click to give a random value between 0 and 9 to the cell.

#### Rows

Vertical reference points for the cells in a spreadsheet.

#### Spin Tool Adds or subtracts 1 from the value of the cell to its right.

#### **Spreadsheet**

A computer program that represents information in a grid of rows and columns. Any cell in the grid may contain either data or a formula that describes the value to be inserted based on the values in other cells.

#### Timer

When placed in the spreadsheet, clicking the timer adds 1 to the value of the cell to its right every second until it is clicked again.

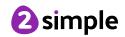

| Purple Mash Computing Scheme of Work: Knowledge Organisers   Unit: 4.3   Spreadsheets |                |                                 |                                          |
|---------------------------------------------------------------------------------------|----------------|---------------------------------|------------------------------------------|
|                                                                                       |                |                                 |                                          |
| Open, close or share<br>a file                                                        | Save your work | Open a previously<br>saved file | Increase or decrease<br>spreadsheet size |
|                                                                                       | fx             | 0.00                            |                                          |
| Advanced mode                                                                         | Formula Wizard | Format Cell Toolbox             | c Charts                                 |
|                                                                                       |                |                                 |                                          |
| Totals toolbox                                                                        | Image Tools    | Controls Toolbox                | Random Number                            |
| <b>▲</b>                                                                              |                | <b>?</b>                        |                                          |
| Spin                                                                                  | Ec             | quals                           | Timer                                    |
| Ctrl + C                                                                              | Ctrl           | + 🗶                             | Ctrl + V                                 |
| То Сору                                                                               | То             | Cut                             | To Paste                                 |

Need more support? Contact us: Tel: +44(0)208 203 1781 | Email: support@2simple.com | Twitter: @2simplesoftware

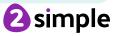

Purple Mash Computing Scheme of Work: Knowledge Organisers

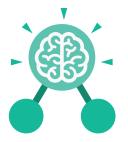

Spreadsheets

**Unit: 4.3** 

**Key Questions** 

#### How would you add a formula so that the cell shows the percentage score for a test?

Click on the cell where you want the percentage score to be displayed then click the formula wizard button. Click on the cell that contains the score. Choose the ÷ operation then click on the cell that shows what the test was out of. Click OK. Click on the answer cell and then the formet cell button. Choose % as the format.

## Which tools would you use to create a timed times tables test in 2Calculate?

You could use the random tool, the spin tool, the equal tool and the timer tool.

#### Give an example of the data that could be best represented by a line graph.

Data where both axes will contain continuous data so that you can see trends in the data. Such as ages and heights, time and temperature, years and costs.

# Explain what a spreadsheet model of a real-life situation is and what it can be used for?

It represents the data of a situation for example budgeting for a party, working out how big a field needs to be for a certain number of animals, working out how to spend your pocket money over time.

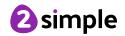